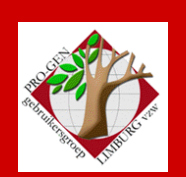

24 september 2009

Jaargang 16, nr. 4/5

# Nieuwsbrief

#### **In dit nummer**

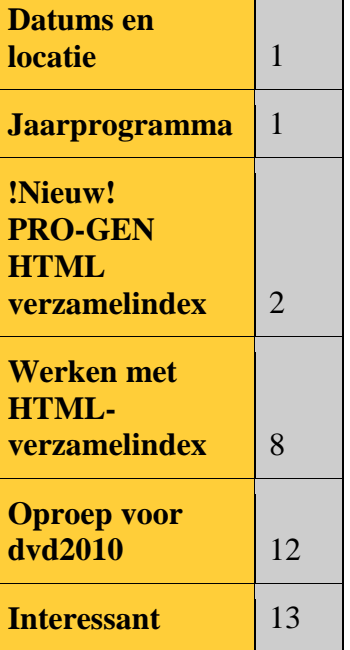

**Vorige vergadering: 28 mei 2009 43 aanwezigen**

#### **Volgende vergadering:**

**Donderdag 26 november 2009 om 19.30 u Dieplaan 2 3600 Genk [STADHUIS](http://www.pro-gen.be/reisweg.htm) Genk**

# **Datums vergadering en locatie**

- Donderdag 24 september 2009
- Donderdag 26 november 2009
- Donderdag 28 januari 2010
- Donderdag 25 maart 2010
- Donderdag 27 mei 2010
- Donderdag 23 september 2010
- Donderdag 25 november 2010

Telkens van 19u30 tot 22u00.

#### **STADHUIS van GENK, ZAAL 4.**

Vlakbij is er ruime parking.

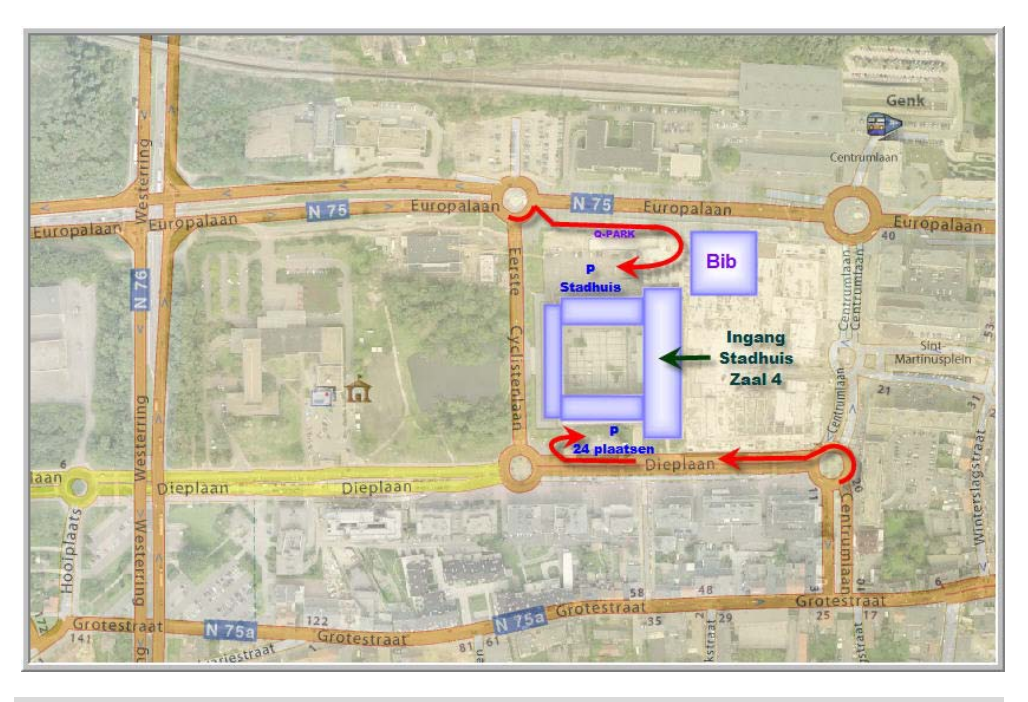

# **Jaarprogramma**

De mooie zomer 2009 is voorbij en ons genealogisch seizoen start weer. Traditioneel staan er 5 avonden op het programma: de donderdagen 24 september 2009, 26 november 2009, 28 januari 2010, 25 maart 2010 en 27 mei 2010. Verder zal er onze jaarlijkse dvd "Genealogie uit Limburg" zijn en eventueel een Cursus PG30b voor Beginners indien er nood aan is.

# **PRO-GEN HTML-verzamelindex**

#### *Overzicht vroeger gehanteerde zoeksystemen*

Wie een website heeft, biedt de internetters dikwijls meerdere PRO-GENuitvoeren in HTML aan.

Even surfen op internet leert ons dat onze leden massaal LOSSE uitvoeren presenteren op onze website: bvb. 29 genealogieën, 23 kwartierstaten, 11 stambomen, 2 reeksen bidprentjes en doodsbrieven, een 10 tal uitgewerkte PR&BS, enz.

Ook onze jaarlijkse dvd werkt met een systeem van LOSSE uitvoeren: 124 uitvoeren PR&BS, 56 reeksen bidprentjes en doodsbrieven, 121 Limburgse geslachten en 236 Limburgse kwartierstaten.

Wie in zo'n systeem van losse uitvoeren op zoek wil gaan naar een specifieke persoon of familienaam moet al heel veel geluk hebben om die in een mum van tijd te vinden.

Om daaraan te verhelpen werden in het verleden door onze leden diverse oplossingen bedacht en gehanteerd:

1. Voor internet

# oogle aangepast zoeken<br>beta waarmee u een of meer websites of specifieke

webpagina's kunt doorzoeken.

- Gratis zoekers die specifiek gericht zijn op uw website zoals bvb.<http://www.freefind.com/> of <http://www.atomz.com/>
- "Huwelijken in Limburg" (<http://users.skynet.be/fa041422/alfabethtotaal.htm> ) bouwde zelfs een eigen index om het de internetter gemakkelijk te maken. Een zeer groot werk.

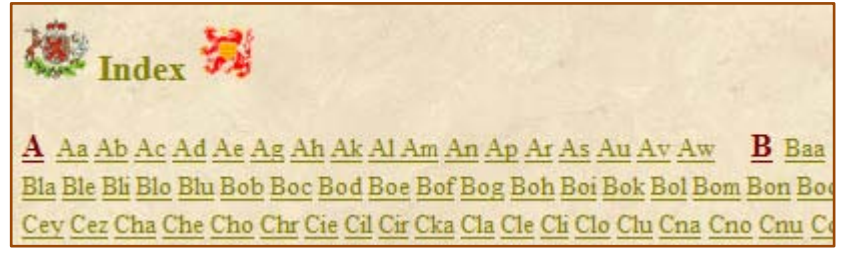

#### 2. Voor onze jaarlijkse dvd

Als zelfstandig medium kan onze jaarlijkse dvd "Genealogie uit Limburg" geen gebruik maken van die internetoplossingen.

Gelukkig heeft het programma WebCompiler, waarmee de diverse items afgewerkt worden, een "woordenboek"-zoeksysteem aan boord. Dat was trouwens één van de redenen waarom wij ooit voor WebCompiler gekozen hebben.

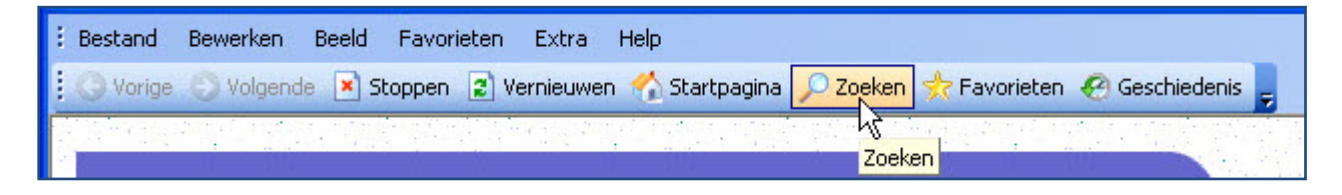

Dat zoeksysteem stelt eigenlijk niet veel voor, maar is beter dan niets.

Het kan alleen "een los woord" vinden. Na het intikken van een naam/woord vindt en merkt de zoeker het woord in alle html-pagina's. WebCompiler heeft bvb. **niet** de mogelijkheid om de woordenreeks "Petrus Joannes Gilis" te vinden en dat is erg jammer.

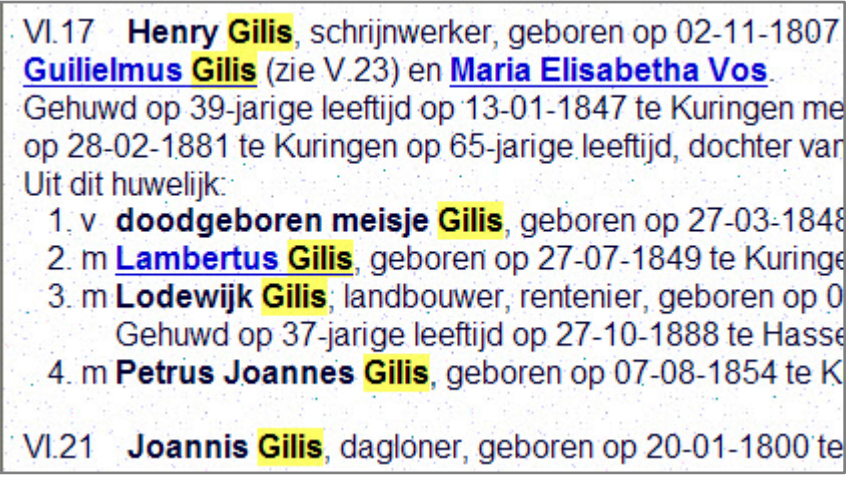

#### *Nieuwe oplossing*

PRO-GEN biedt een nieuwe oplossing: *PRO-GEN HTML-verzamelindex*[1](#page-2-0) .

Gedaan met het openen, sluiten en surfen doorheen de talloze html-uitvoeren op zoek naar de juiste persoon of achternaam. In de plaats daarvan komt een alles-in-één-index waarmee u direct naar de juiste persoon in de juiste html-pagina kunt springen. Proficiat Johan & Dinant.

Deze "wizard" maakt van meerdere PRO-GEN HTML-documenten één gezamenlijke index, zodat alle namen op uw genealogische website of dvd vanuit één scherm aanklikbaar zijn.

NB. HTML-rapporten zijn enkel bruikbaar indien ze aangemaakt zijn met PRO-GEN 3.0b Aanvulling 12 of met een latere PRO-GENversie omdat die het noodzakelijke HTX-bestand bevatten.

Dit programma is bedoeld voor PRO-GENgebruikers die meerdere - door PRO-GEN aangemaakte - HTML-documenten of CSS-documenten gebruiken op hun website of dvd.

Deze documenten hebben allemaal hun eigen namenindex. Het programma *PRO-GEN HTML-verzamelindex* kan een gezamenlijke namenindex maken die verwijst naar alle individuele documenten.

Tevens maakt dit programma overzichtspagina's aan van alle gebruikte documenten en van alle aanwezige achternamen.

Met de F1-toets kunt u de Help-functie oproepen. De Help-teksten geven meer informatie over de precieze werkwijze.

<span id="page-2-0"></span> <sup>1</sup> NB. Onderstaande tekst is gebaseerd op mijn ervaringen met de *testversie PRO-GEN HTML-verzamelindex 0.99.*Kleine wijzigingen zijn dus nog mogelijk ten opzichte van de eerste officiële versie 1.0.

Genk, donderdag 24 september 2009

#### Zo'n totaalindex ziet er als volgt uit:

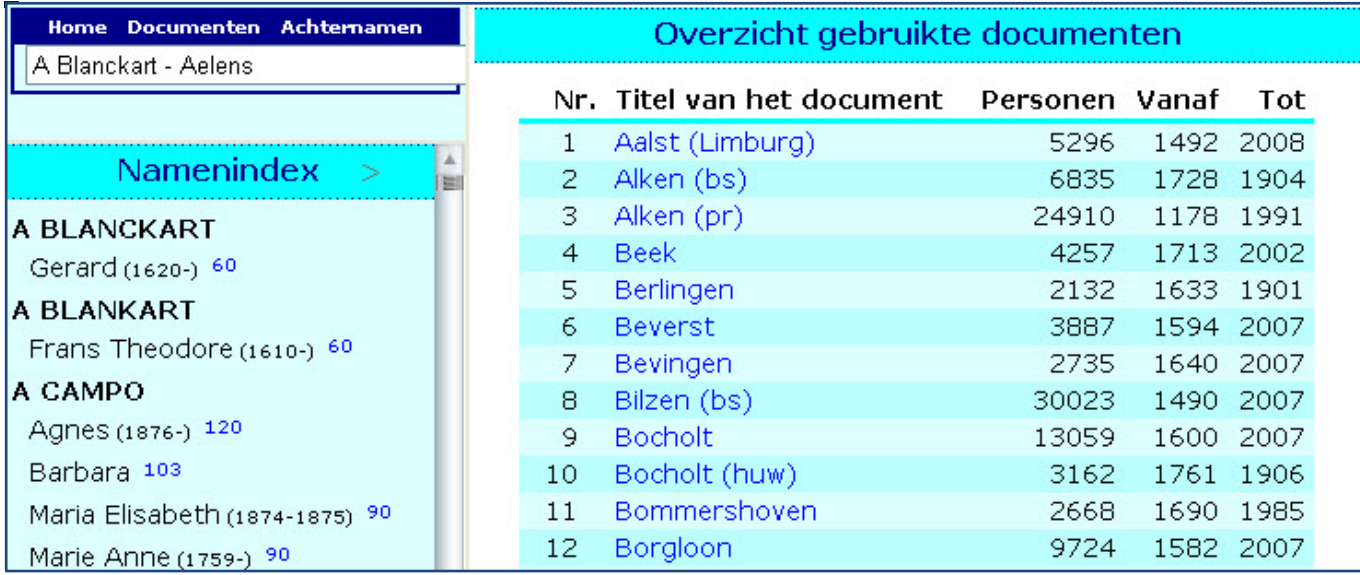

#### **Home**

"Home" verwijst naar uw startpagina.

#### **Documenten**

De beginsituatie van de Verzamelindex is gelijk aan het aanklikken van het woord "Documenten".

Klikken op een documentnaam, bvb. Alken (bs), opent dat document.

De statistische gegevens in het rechterframe worden automatisch gegenereerd. Indien deze kolommen niet gewenst zijn, kunt u ze verwijderen met een html-editor zoals Frontpage.

#### **Achternamen**

Klikken op "Achternamen" resulteert in het volgende:

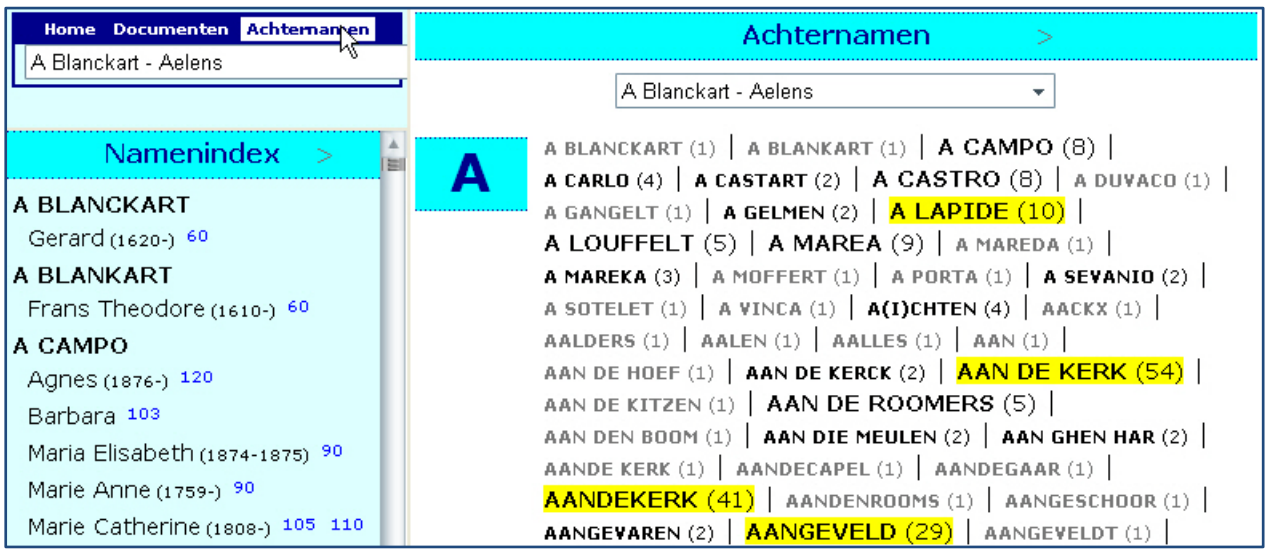

Alle achternamen die 10 of meer personen bevatten zijn met geel gemerkt.

Bij het klikken op zo'n achternaam wordt deze achternaam in de Namenindex gepresenteerd.

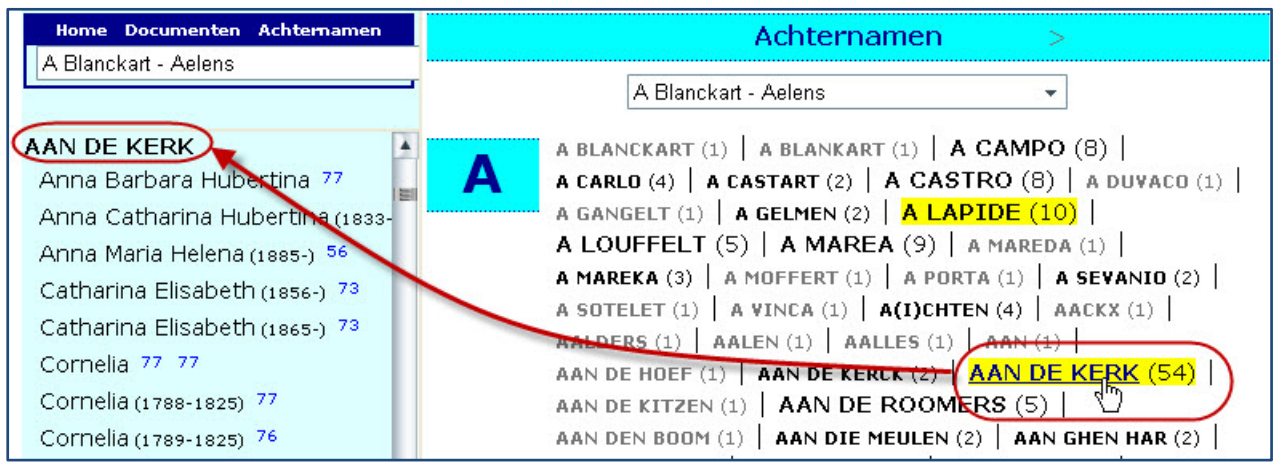

Met de pijltjes in "< Namenindex >" en in "< Achternamen >" kunt u bladeren.

# **Van-Tot-venster**

1. Bij het klikken op een van de venstertjes "A Blanckart – Aelens" gaat de hele keuzemogelijkheid voor u open.

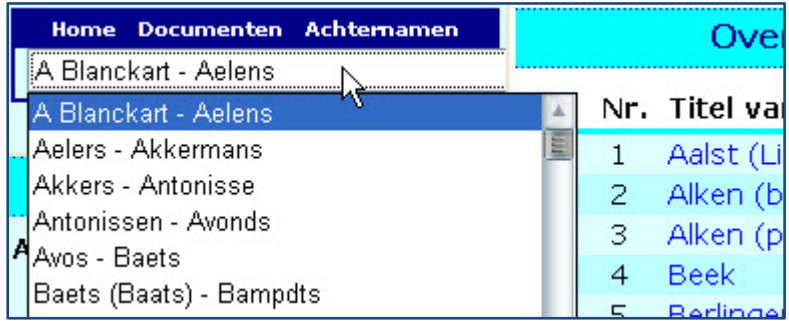

2. Dat venstertje kan ook via de eerste twee letters gestuurd worden.

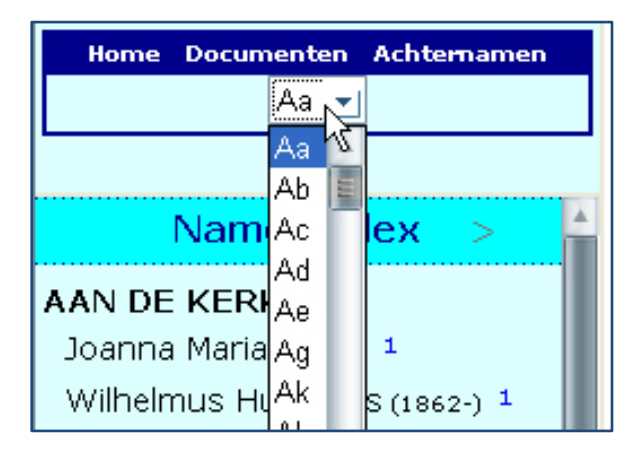

Het linkervenstertje heeft alleen invloed op de sprong die in het linkerframe (Namenindex) gemaakt wordt, het rechtervenstertje op de sprong die in het rechterframe (Achternamen) gemaakt wordt.

3. Het "van-tot-venstertje" kan ook achterwege gelaten worden tijdens het genereren van de HTML-verzamelindex. In het hoofdstuk "Werken met PRO-GEN HTML-verzamelindex" worden de diverse mogelijkheden beschreven.

#### **Namenindex**

Niet de voornamen maar de nummers zijn klikbaar. De nummers als 60, 120, 103, 90, … verwijzen naar de genummerde uitvoeren in het rechtergedeelte "Overzicht gebruikte documenten".

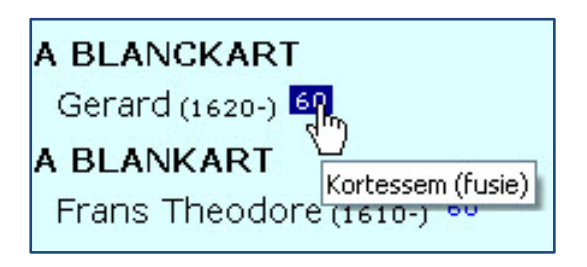

Klikken op zo'n nummer brengt u rechtstreeks bij die persoon op de juiste pagina.

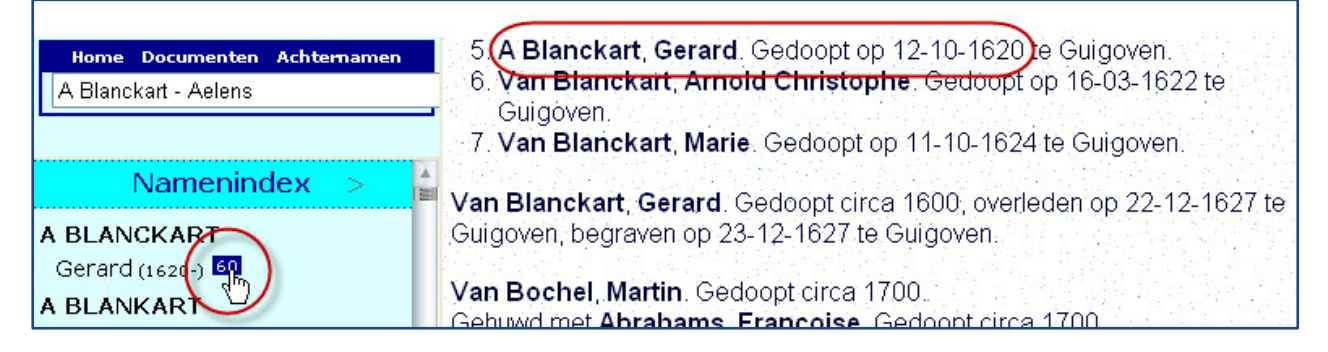

Indien deze persoon in meerdere uitvoeren voorkomt, verwijzen meerdere nummers naar die persoon.

PRO-GEN HMTL-verzamelindex zoekt nl. tijdens zijn aanmaakprocedure naar "dubbele" personen. Een tweetal voorbeelden:

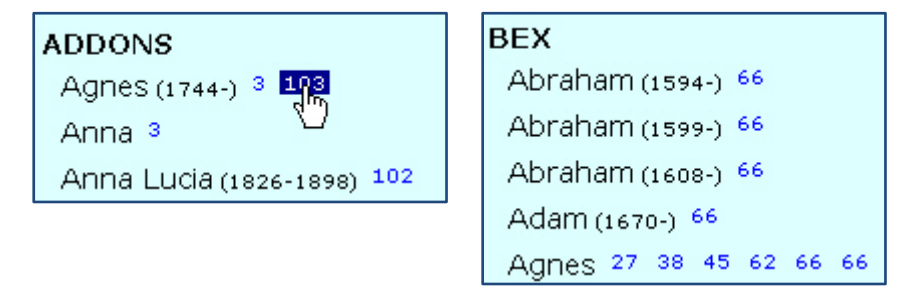

# *HTX-bestand*

Om deze Verzamelindex te genereren maakt het programma gebruik van een HTX-bestand dat sinds PG30b Aanvulling 12 (08-05-2006) bij elke HTML-uitvoer aanwezig is. Joahan & Dinant zijn dus al een tijdje bezig met de ontwikkeling van deze *PRO-GEN HTML-verzamelindex.*

Bij het maken van een HTML- of CSS-rapport in PRO-GEN wordt er automatisch ook een HTX-bestand aangemaakt. Dit HTX-bestand is bedoeld als gegevensbron voor het *PRO-GEN HTML-verzamelindex* programma. Het is niet de bedoeling om deze bestanden handmatig te wijzigen.

Het HTX-bestand wordt opgebouwd aan de hand van de INDEX\$() functie in de betreffende PRO-GEN VTX-uitvoer.

Nu is het zo dat er twee indexmarkeringen voor een persoon zullen verschijnen als er zowel een Achternaam als een Patronym is ingevuld. In de index verschijnen dan:

Achternaam, Voornaam en Patronym, Voornaam

Dat maakt dat sommige personen eventueel dubbel vermeld worden in het HTX-bestand en dus dat het aantal personen in "Overzicht gebruikte documenten" soms niet overeenstemt met de werkelijkheid.

Het HTX-bestand is een tekstbestand waarvan het eerste deel is opgebouwd als INI-bestand.

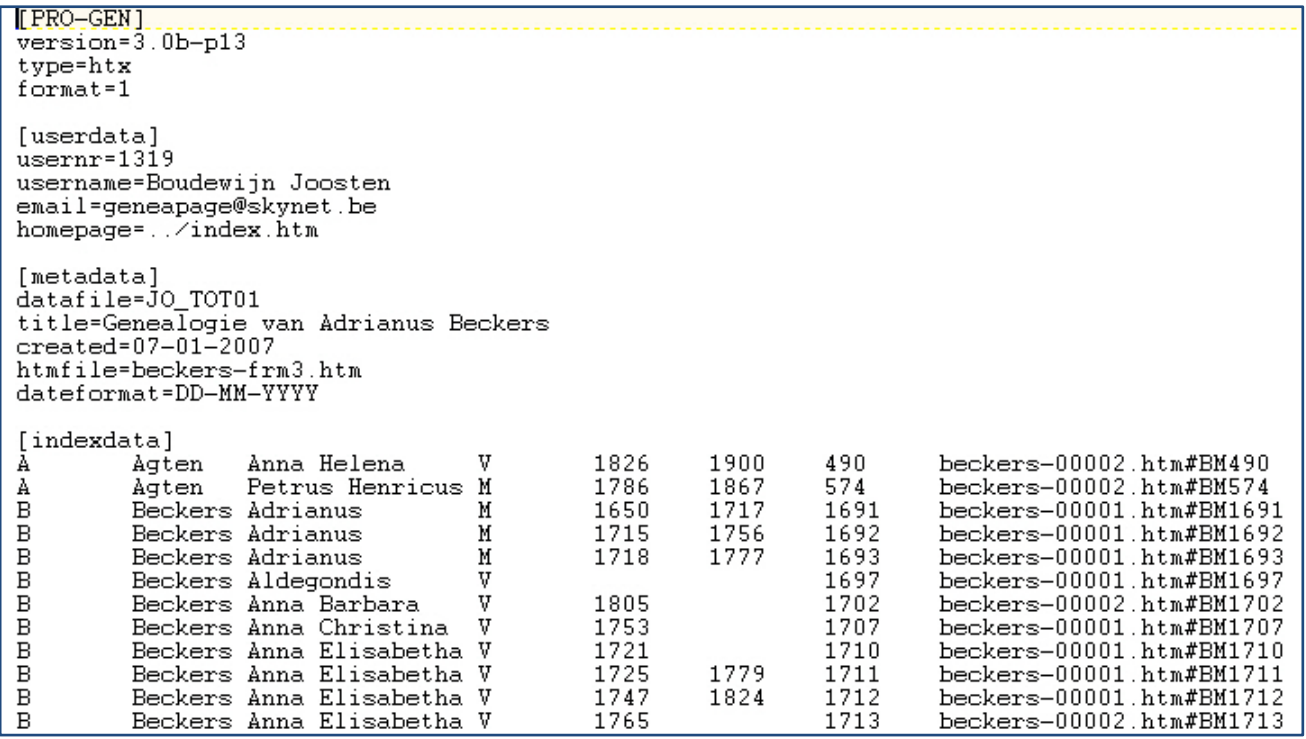

**[PRO-GEN]** Sectie met gegevens van het programma waarmee dit HTX-bestand is aangemaakt. **version**= PRO-GEN versienummer inclusief Aanvulling.

**type**= Soort bestand; in dit geval altijd type=htx.

**format**= Versienummer van deze bestandsindeling. Op dit moment wordt enkel format=1 ondersteund.

[**userdata**] Sectie met gegevens over de PRO-GEN gebruiker die dit bestand heeft aangemaakt. **usernr**= PRO-GEN Gebruikersnummer.

**username**= Naam van de PRO-GEN gebruiker.

**email**= E-mail adres.

**homepage**= Adres van de homepage van de PRO-GEN gebruiker.

[**metadata**] Sectie met de gegevens van het PRO-GEN bestand waaruit het bijbehorende HTML- of CSSdocument is aangemaakt.

**datafile**= Bestandsnaam zonder pad en extensie.

**title**= Beschrijving van het HTML- of CSS-document. Deze tekst kan in het scherm Document kiezen worden aangepast.

**created**= Datum dat dit bestand is aangemaakt.

**htmlfile**= Naam van het aangemaakte HTML- of CSS-document.

**dateformat**= Gebruikte datumopmaak in deze uitvoer.

[**indexdata**] Na deze regel volgen de gegevens van de personen die in het aangemaakte HTML- of CSSdocument voorkomen. Deze regels zijn gesorteerd op Achternaam, Voornaam en Geboortejaar.

Op elke regel staan meerdere gegevens, gescheiden door een TAB:

- de **letter** waaronder deze naam in de index moet verschijnen.
- de **achternaam**, waarbij eventuele voorvoegsels achter de achternaam staan, gescheiden door een komma.
- de **voornaam**.
- het **geslacht** van deze persoon (M/V).
- het **geboortejaar**.
- het **overlijdensjaar**.
- het **recordnummer** van deze persoon in het bestand.
- een **link** naar de locatie van deze persoon in het HTML-document.

# **Werken met PRO-GEN HTML-verzamelindex**

PRO-GEN HTML-verzamelindex is een Windowsprogramma. De wizard is zeer gemakkelijk in gebruik.

# *Documenten kiezen*

Klik op de knop "Map doorzoeken", wijs de map aan waar uw HTML-uitvoeren zijn ondergebracht en de lijst wordt automatisch opgebouwd … Volgende ….

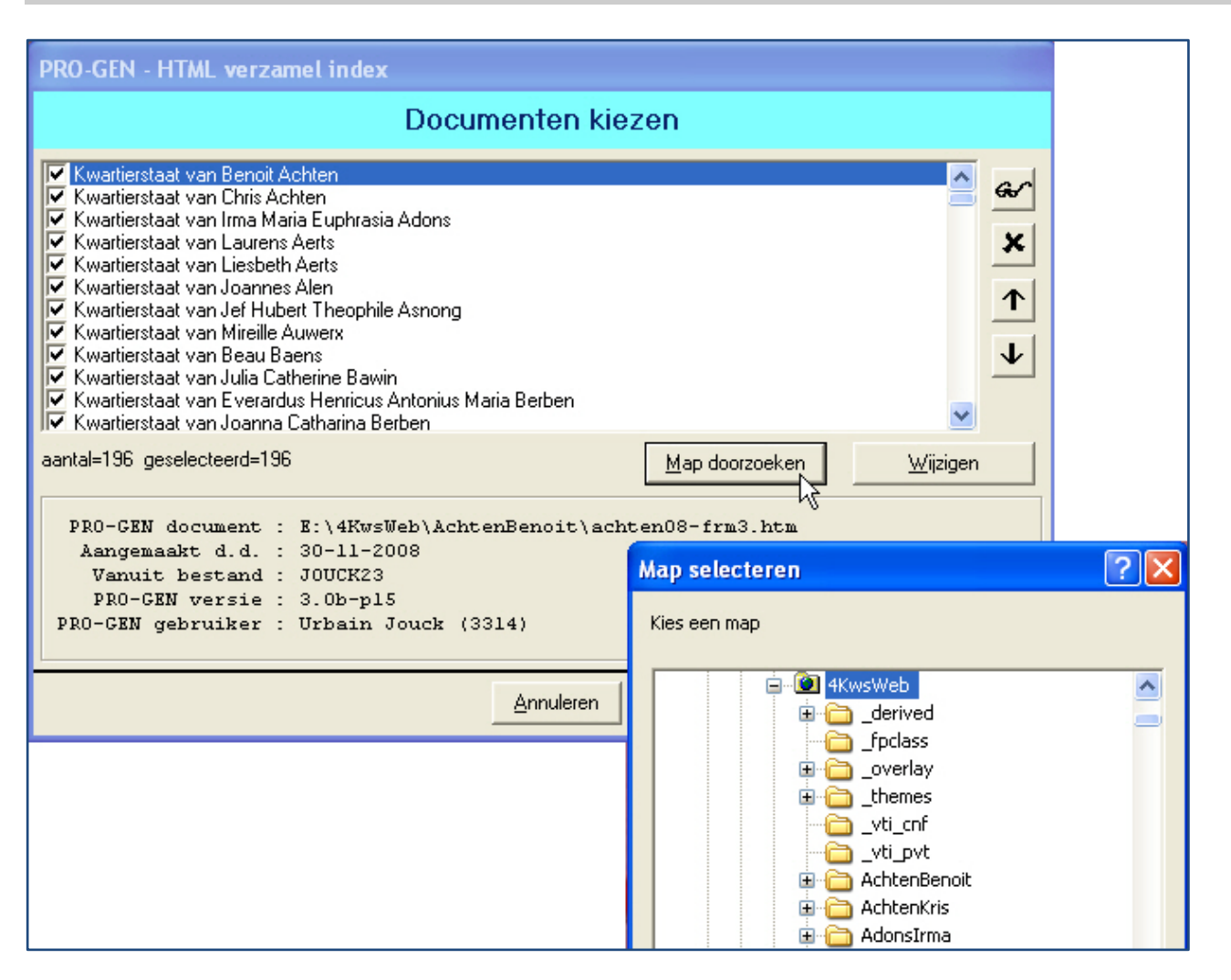

Met de 4 knoppen rechts kunt u het resultaat eventueel bijsturen: het document bekijken in uw browser, het document wissen in de lijst, het document omhoog of omlaag schuiven in de lijst.

Met de knop "Wijzigen" kunt u de beschrijving van het document wijzigingen. Dit is meestal niet nodig bij de uitvoeren van stamreeksen, kwartierstaten, genealogieën en parentelen omdat in die gevallen PG30 zelf zorgt voor een keurige omschrijving in de vorm van bvb. 'Kwartierstaat van Ivo Gilisen'.

Bij 'Uitvoer personen' en 'Uitvoer relaties' maakt PG30 geen keurige titel aan voor uw rapport. Dan komt er steevast "PRO-GEN output" als universele titel te staan. En dat is vervelend. Die tekst zit op dit moment nog vast in het programma en u kunt die dus enkel achteraf wijzigen. Johan zal dat in de toekomst instelbaar maken.

# *Model kiezen*

Er zijn 8 modellen beschikbaar. Klik op een model en u zal meteen een indruk krijgen van het uitzicht … Volgende …

Geheel volgens het motto "Genealogie à la carte" kunt u zelf uw eigen model aanmaken. Voor dit onderwerp verwijzen wij naar de F1-knop van het programma zelf. Onder de titel "Zelf aanpassingen maken" vindt u alle uitleg.

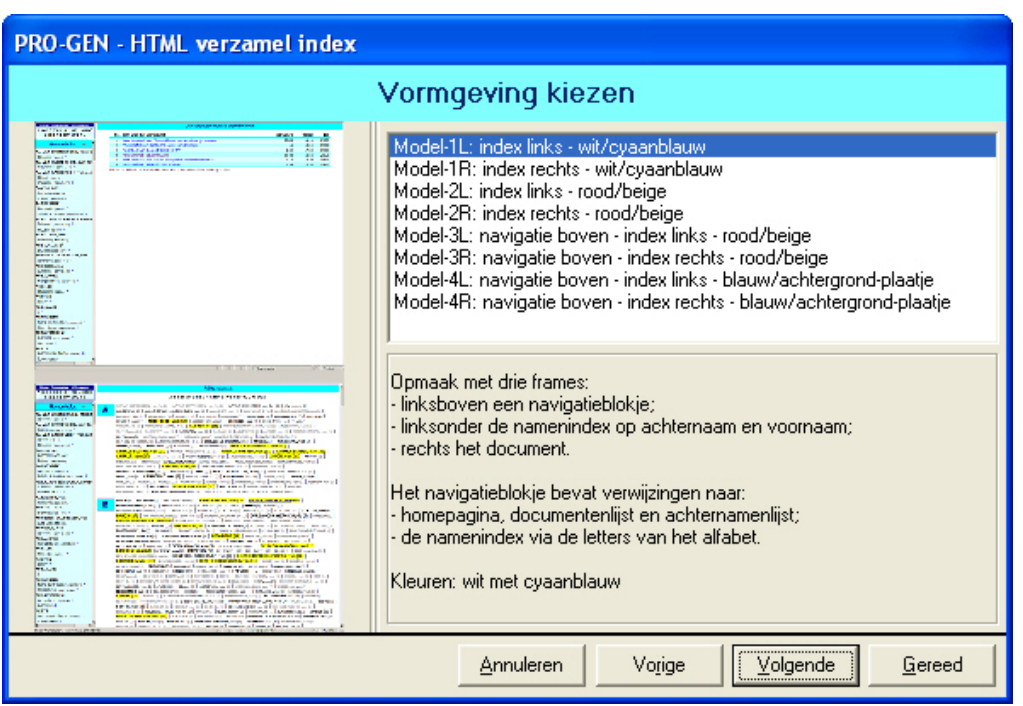

# *Instellingen*

Een woordje uitleg over de instellingen.

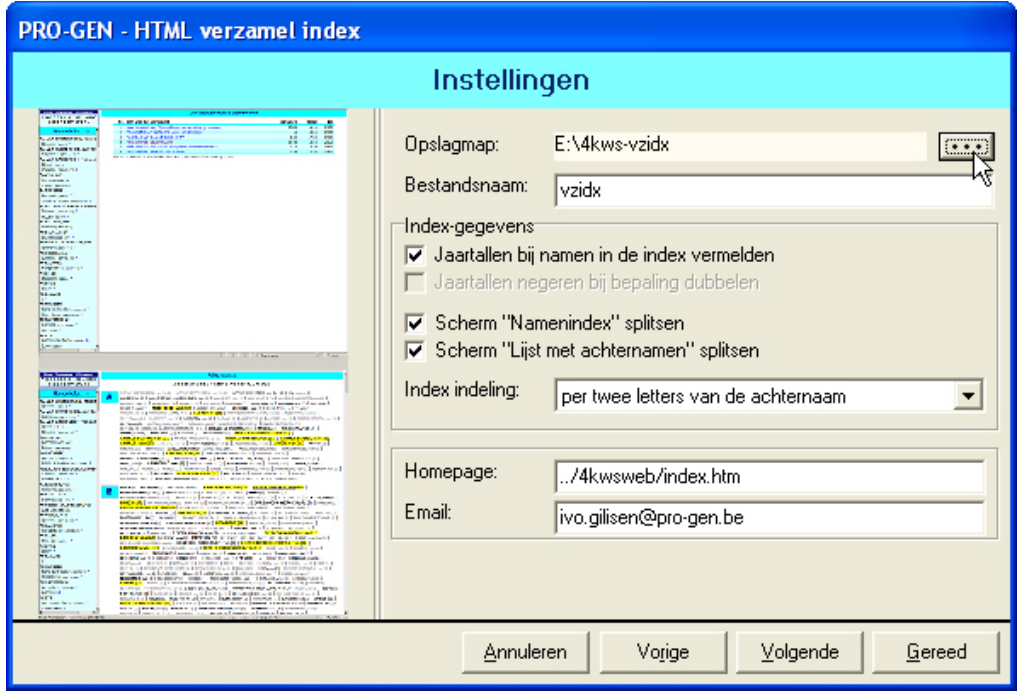

**Opslagmap**: de map waar alle elementen van de Verzamelindex moeten opgeslagen worden. De map is eenvoudig te selecteren met de knop "…"

**Bestandsnaam**: een zelf te kiezen woord

**Jaartallen in Namenindex**: Ja = Joannes (1839-1929), Neen = Joannes

**Jaartallen negeren bij bepaling dubbelen**: Ja = houdt geen rekening met geb.- en ovl.jaar en dus alle personen Smeets Henricus komen zonder onderscheid op 1 lijn samen te staan.

**Scherm Namenindex splitsen:** deze optie verschijnt voor elk modelonderdeel dat gesplitst kan worden. Neen=omdat deze optie meestal niet nodig is.

Ja = aan te raden wanneer u werkt met een zeer groot aantal personen zoals dat het geval is met onze jaarlijkse dvd "Genealogie uit Limburg". Wij spreken dan over 1,1 miljoen namen! Bij Neen zou het frame Namenindex één groot geheel worden waarvan de grootte bij mijn testen snel opliep tot 10 à 40 MB! HTML-files van die omvang zijn haast niet meer werkbaar, zeker als u werkt met Internet Explorer van Microsoft. Maar daar later meer over.

#### **Scherm Lijst met achternamen splitsen**:

Neen=omdat deze optie meestal niet nodig is en ook mooier staat.

Ja = aan te raden wanneer u werkt met een zeer groot aantal personen. Hoe kleiner de HTML-files , hoe vlotter ze verwerkt worden door de browser.

**Index indeling**: de keuzelijst past zichzelf aan de situatie aan. Ze kan volgende mogelijkheden bevatten:

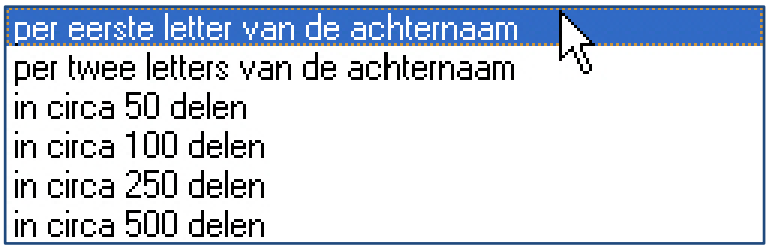

**Homepage**: hier vult u het adres van uw homepage in. Dit wordt in de uitvoer gebruikt voor de 'Home' verwijzing in het uitvoerbestand. Indien bedoeld voor een harde schijf of voor een cd/dvd dan kunt u hier ook een verwijzing zetten naar uw startpagina in bvb. de vorm van "../index.htm".

**Email**: hier vult u uw e-mailadres in. Dit wordt in de uitvoer gebruikt voor de 'E-mail' verwijzing in het uitvoerbestand.

#### *Voortgang*

Na een laatste maal …. Volgende ….. Gereed!

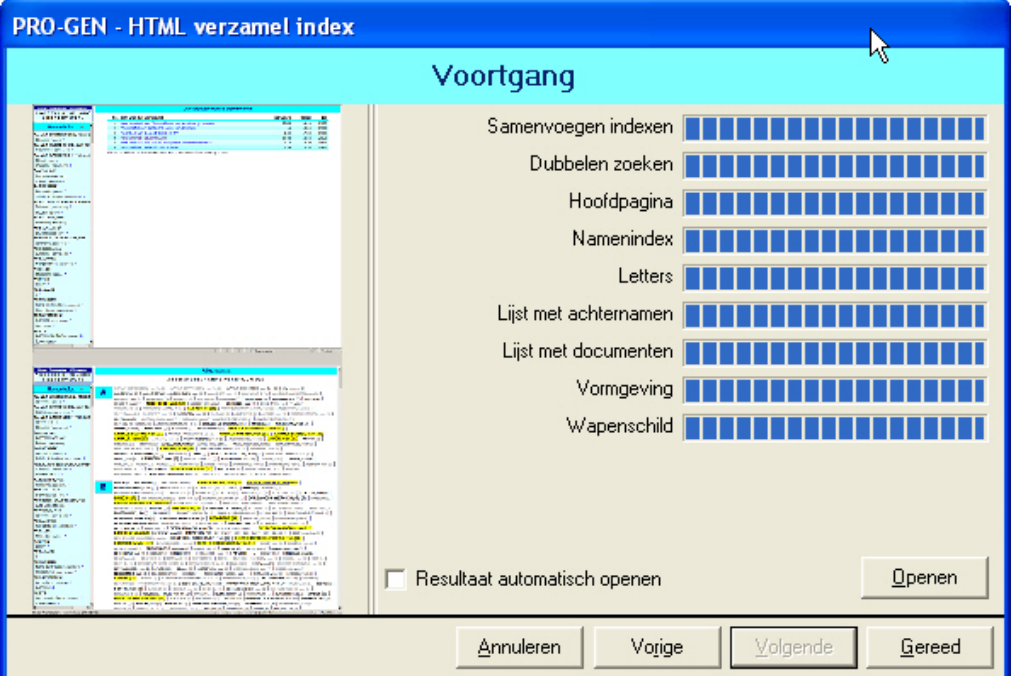

# *Helpbestanden*

Het programma bevat zeer goed uitgewerkte helpbestanden. Met de F1-toets kunt u de Help-functie oproepen. De Help-teksten geven meer informatie over de precieze werkwijze. Een aantal teksten uit deze Nieuwsbrief werden overgenomen van de Help-teksten.

# *Ervaring met browsers*

Via de knop "Openen" kunt u het resultaat bekijken in uw browser. Windows gebruikt uw "standaardbrowser".

In vele gevallen is dat Internet Explorer (58%), gevolgd door FireFox (32%), Opera (4%) en Safari (3%) als wij [At Internet Institute](http://www.atinternet-institute.com/en-us/browsers-barometer/browsers-barometer-january-2009/index-1-2-3-162.html) mogen geloven.

Ik heb ze, tijdens het testen van Verzamelindex, allemaal geprobeerd.

Eén browser staat in schril contrast tot alle andere: Internet Explorer en het maakt daarbij niet veel uit welke versie u hanteert. Neem de gevoerde reclame maar met een korrel zout. IE is verschriiiiiiiikkelijk traag of doet het zelfs helemaal niet in vergelijking met de andere browsers. FireFox, Opera en Safari "vliegen" door de reeks HTML-bestanden die bij 1,1 miljoen personen een omvang hadden tussen de 2kB en de 2 MB/bestand.

Ter informatie, de verdeling van de 507 bestanden (=1,1 miljoen personen) waarmee ik de test heb uitgevoerd:

- 22 bestanden of 4,3% waren tussen de 1 en 2 MB groot
- 217 bestanden of 42,8% waren tussen de 500 kB en 1 MB groot
- 139 bestanden of 27,4% waren tussen de 100kB en 500kB groot
- 129 bestanden of 25,4% waren kleiner dan 100kB.
- Dit maakt dat de gemiddelde grootte rond de 453 kB per bestand lag.

Tijdens mijn informatieronde in verband met de IE-browsermoeilijkheden kwam ik de volgende boude uitspraak tegen: "… het gebruik van Internet Explorer strafbaar maken, is immers helaas geen optie".

# **Dringende oproep voor onze dvd2010**

De nieuwe PRO-GEN HTML-verzamelindex zal toegepast worden op de volgende onderdelen van onze dvd2010:

- 1. Parochieregisters en burgerlijke stand en Bidprentjes Alle uitvoeren zijn reeds geüpdatet.
- 2. Limburgse kwartierstaten en Limburgse geslachten.

WIJ DOEN EEN DRINGENDE OPROEP OM UW INZENDINGEN TE VERNIEUWEN.

Deze 2 projecten lopen al verscheidene jaren. Een groot aantal van de oude inzendingen kunnen onmogelijk opgenomen worden in de PRO-GEN HTML-verzamelindex, dit bij gebrek aan het HTX-bestand.

Gelieve op onze dvd2009 na te kijken welke "kwartierstaten" en/of "geslachten" u ooit inzond.

Genereer uw inzending opnieuw met de combinatie PG3.0b-p17 en onze Limburgse Kwartierstaten en Limburgse Geslachten vtx'en.

Indien u deze combinatie niet (meer) op uw computer hebt, dan vindt u de betrokken programma's:

- o Op onze dvd2009 onder PRO-GEN 3.0b / Patches of op het internet<http://www.pro-gen.nl/nlpatchb.htm>
- o Op onze dvd2009 onder Limburgse Kwartierstaten / Installeer software voor maken Limburgse Kwartierstaten met PG30 of op het internet http://www.pro-gen.be/p-download/Kw-Limbu.zip
- o Op onze dvd2009 onder Limburgse Geslachten / Installeer software voor maken Limburgse Geslachten met PG30 of op het internet <http://www.pro-gen.be/p-download/LimbGes2.zip>

Uw vernieuwde inzendingen stuurt u naar onze bestuursleden:

- o [bob.joosten@pro-gen.be,](mailto:bob.joosten@pro-gen.be) voor Limburgse Kwartierstaten
- o [jp.neven@pro-gen.be,](mailto:jp.neven@pro-gen.be) voor Limburgse Geslachten

# **Interessant**

- Voor wie wil bijleren:<http://www.gratiscursus.be/>
- De yahoogroup [GensFlandria](http://groups.yahoo.com/group/GensFlandria) vroeg aan zijn leden "Gebruikt u een genealogisch programma en zo ja welk?". Resultaat: 23% Aldfaer, **15% PRO-GEN**, 8% geen(!), 7% Brothers Keeper, 6% The Master Genealogist, 5% Stam, 4% Family Tree Maker, 4% Haza, 3% Legacy,

2% Geneatique, 2% PAF en verder nog 18 andere merknamen.

• PGggLIMBURG nu ook op Facebook.

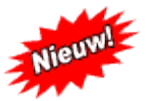

Vermits onze gebruikersgroep een 'gesloten groep' is kunt u zichzelf niet aansluiten bij "PGggLIMBURG op Facebook".

U ontving reeds van ons een uitnodiging om u bij de Facebookgroep aan te sluiten. Wij hebben hiervoor het e-mailadres gebruikt waarop u ook de Nieuwsbrief ontvangt. Indien u ingelogd bent op Facebook kunt u de groepsuitnodiging bevestigen door op de link 'groep uitnodiging' te klikken (rechtsboven).

11 Je hebt een groepsuitnodiging.

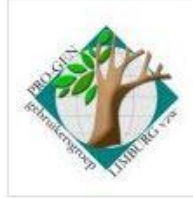

PRO-GENgebruikersgroep LIMBURG vzw Je bent uitgenodigd door Luc Klaps (Belgium). Wil je lid worden van deze groep? Bevestigen Negeren

Via dit medium kunnen wij:

- o berichten sturen naar de leden
- o evenementen aankondigen zoals bijv. onze vormingsavonden (u kunt hierop intekenen om aan te geven dat u aan het evenement deelneemt)
- o discussies voeren op het forum
- o berichten plaatsen op het prikbord
- o enz.
- Naambage

Draag a.u.b. uw naambadge tijdens de vergaderingen, niet iedereen kent iedereen bij naam. Een aantal leden moeten deze badge trouwens nog krijgen. Luc zal ze bezorgen.

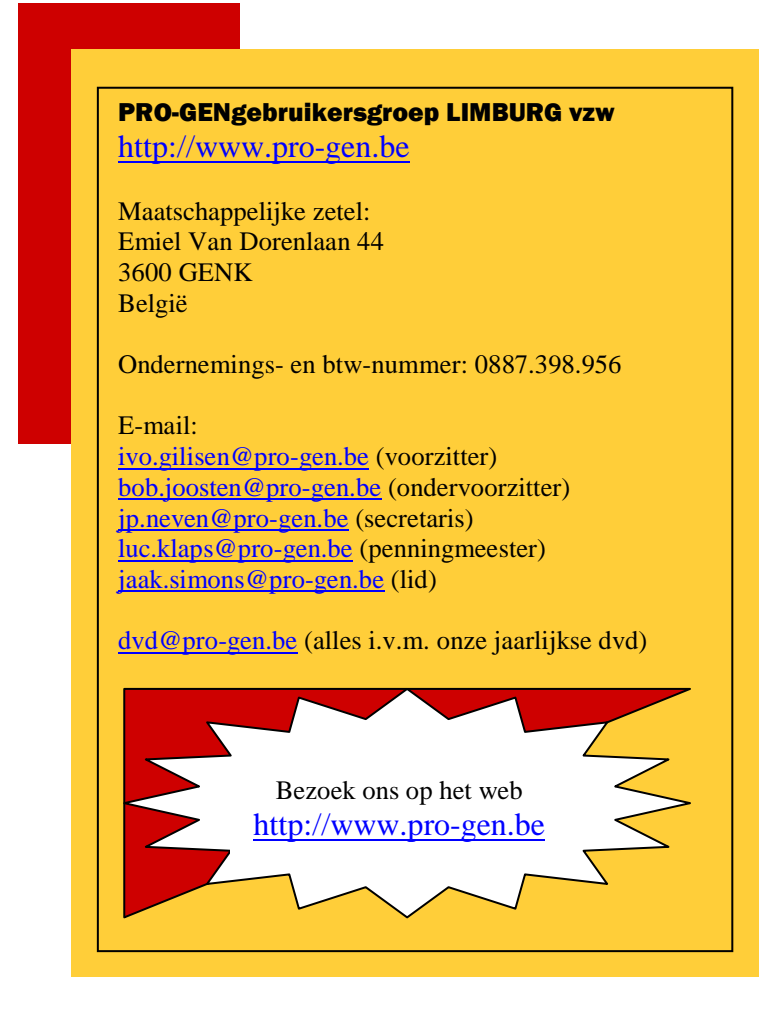

Ivo